# Click to Call

- [Audio SIP call in one click example](#page-0-0)
- [Code of the example](#page-0-1)
- [Analyzing the code](#page-0-2)

# <span id="page-0-0"></span>Audio SIP call in one click example

This example allows to place outgoing audio call with one button click using account specified

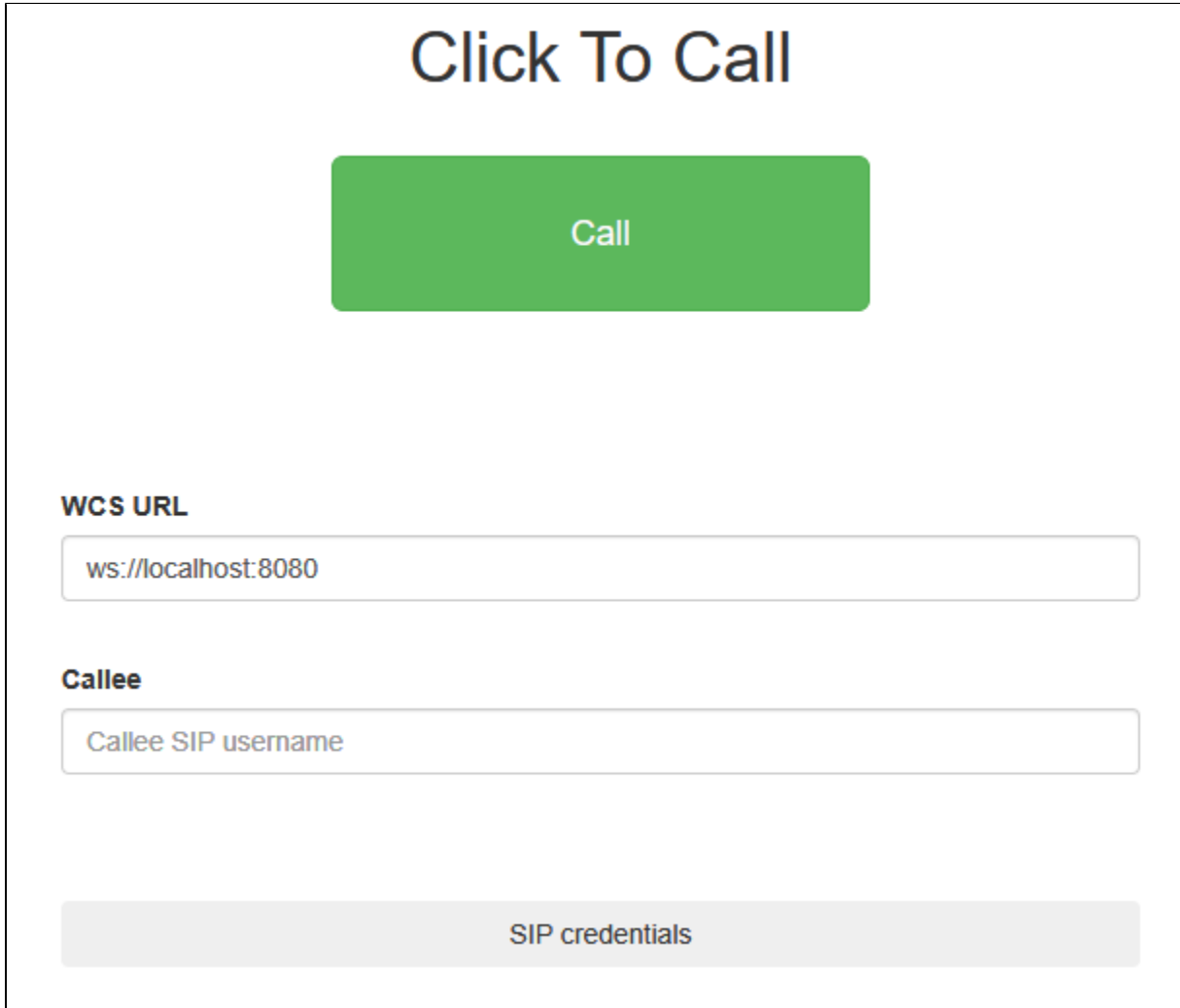

## <span id="page-0-1"></span>Code of the example

The path to the source code of the example on WCS server is:

/usr/local/FlashphonerWebCallServer/client/examples/demo/sip/click-to-call

click-to-call.css -stylesheet for the example page click-to-call.html - page of the example click-to-call.js - script providing functionality for the example

This example can be tested using the following address:

https://host:8888/client/examples/demo/sip/click-to-call/click-to-call.html

<span id="page-0-2"></span>Here host is the address of the WCS server.

### Analyzing the code

To analyze the code, let's take the version of file click-to-call.js with hash 02c8028, which is available [herea](https://github.com/flashphoner/flashphoner_client/blob/e8cbd9e59be5fb09cb045ff9a58b98d8da0c783a/examples/demo/sip/click-to-call/click-to-call.js)nd can be downloaded with corresponding build [2.0.178.](https://flashphoner.com/downloads/builds/flashphoner_client/wcs_api-2.0/flashphoner-api-2.0.178-02c802849a291fcaad4972a0ceda15336da9cf80.tar.gz)

#### 1. Initialization of the API

Flashphoner.init([\)code](https://github.com/flashphoner/flashphoner_client/blob/e8cbd9e59be5fb09cb045ff9a58b98d8da0c783a/examples/demo/sip/click-to-call/click-to-call.js#L12)

```
 try {
     Flashphoner.init();
 } catch(e) {
    $("#notifyFlash").text("Your browser doesn't support WebRTC technology needed for this example");
     return;
 }
```
#### 2. Connection to server.

createSession([\)code](https://github.com/flashphoner/flashphoner_client/blob/e8cbd9e59be5fb09cb045ff9a58b98d8da0c783a/examples/demo/sip/click-to-call/click-to-call.js#L44)

Object with connection options is passed to the method when session is created

- urlServer URL for WebSocket connection to WCS server
- sipOptions- SIP connection parameters from a hidden form fields

```
 var url = $('#urlServer').val();
 var sipOptions = {
    login: $('#sipLogin').val(),
    authenticationName: $('#sipAuthenticationName').val(),
    password: $('#sipPassword').val(),
     domain: $('#sipDomain').val(),
    outboundProxy: $('#sipOutboundProxy').val(),
     port: $('#sipPort').val(),
     registerRequired: true
 };
 var connectionOptions = {
    urlServer: url,
     sipOptions: sipOptions
 };
 //create session
 console.log("Create new session with url " + url);
 Flashphoner.createSession(connectionOptions).on(SESSION_STATUS.ESTABLISHED, function(session){
     ...
 });
```
3.Receiving the event confirming successful connection

ConnectionStatusEvent ESTABLISHE[Dcode](https://github.com/flashphoner/flashphoner_client/blob/e8cbd9e59be5fb09cb045ff9a58b98d8da0c783a/examples/demo/sip/click-to-call/click-to-call.js#L62)

On this event, outgoing call is created

```
 Flashphoner.createSession(connectionOptions).on(SESSION_STATUS.ESTABLISHED, function(session){
                    setStatus("Session", SESSION_STATUS.ESTABLISHED);
                        //session connected, place call
                   call(session);
            }).on(SESSION_STATUS.DISCONNECTED, function(){
 ...
            }).on(SESSION_STATUS.FAILED, function(){
 ...
               });
```
4. Outgoing call.

session.createCall(), call()[code](https://github.com/flashphoner/flashphoner_client/blob/e8cbd9e59be5fb09cb045ff9a58b98d8da0c783a/examples/demo/sip/click-to-call/click-to-call.js#L83)

The following parameters are passed when call is created

```
callee - callee SIP username
```
- visibleName display name
- localVideoDisplay <div> element for local display (will be used for Flash Player settings dialog in case of Flash media provider)
- remoteVideoDisplay <div> element for remote audio
- constraints constraints for the call
- receiveAudio set to true to receive audio
- receiveVideo set to false to receive audio only

```
 var constraints = {
    audio: true,
     video: false
 };
     //prepare outgoing call 
 var outCall = session.createCall({
             callee: $("#callee").val(),
             visibleName: "Click To Call",
             localVideoDisplay: localDisplay,
             remoteVideoDisplay: remoteDisplay,
             constraints: constraints,
             receiveAudio: true,
     receiveVideo: false
     ...
     });
     outCall.call();
```
#### 5. Call hangup

#### call.hangup()[code](https://github.com/flashphoner/flashphoner_client/blob/e8cbd9e59be5fb09cb045ff9a58b98d8da0c783a/examples/demo/sip/click-to-call/click-to-call.js#L108)

```
 $("#callBtn").text("Hangup").removeClass("btn-success").addClass("btn-danger").off('click').click(function()
{
         $(this).prop('disabled', true);
            outCall.hangup();
     }).prop('disabled', false);
```